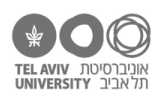

# **תרגיל: אקסלאמי**

# **מה נלמד בתרגיל הזה?**

איך בונים נוסחאות מורכבות יותר – חלק ב׳: מה קורה כשהתוצאה של פונקציה אחת היא ארגומנט של פונקציה אחרת.

# **לפני התרגיל**

צפו ב-3 הסרטונים הבאים: <u>[חלק א,](https://youtu.be/QBrcZGarL_c) [חלק ב,](https://youtu.be/biDcWa6AV44) חלק ג</u>.

**שימו לב:**

- התוכן של הסרטונים, וגם הדוגמה הספציפית, הם המשך ישיר של הסרטון של התרגיל ״מגדל קלפים״. אם טרם צפיתן בסרטון ההוא, מומלץ להתחיל ממנו.
	- 3 הסרטונים הם לא נושאים נפרדים אלא נושא אחד כדאי לצפות בהם ברצף.
- אנחנו מאד ממליצים לעבוד בהתאם להצעה של ריקרדו ולתרגל את החומר בין הסרטון השני לשלישי.

### **איך מרכיבים פונקציות?**

## **דוגמה**

פתחו את הקובץ xslx.schools בגיליון הראשון.

המטרה שלנו היא ליצור נוסחה שכותבת, בתחתית כל עמודה )כלומר בשורה 13(, את המילה high או low. הקריטריון: אם הממוצע הכיתתי באותו מקצוע גבוה מציון **החציון** הכללי )בכל המקצועות(, יהיה כתוב high. אם לא, יהיה כתוב low.

ותהיה לנו עוד מגבלה: לא להשתמש בנוסחאות-עזר. כלומר, בתחתית כל תא נכתוב נוסחה אחת שעומדת בפני עצמה, וכוללת הפניות רק אל התאים עם הציונים.

בואו נחשוב איך פותרים את זה. נעבוד בשיטת האקסלאמי – בשלבים:

א. קודם כל, נפרק את הבעיה למרכיבים שלה. ניקח לדוגמה את המקצוע ״היסטוריה״: מה תכלול הנוסחה בתחתית הטור הזה?

אנחנו מבינים שהנוסחה תכלול כמה פעולות:

- לחשב את הממוצע הכיתתי בהיסטוריה
- לחשב את החציון של כל הציונים כל הילדים בכל המקצועות
- להשוות בין הממוצע בהיסטוריה לחציון הכללי, ולכתוב את המילה המתאימה בתא.
	- ב. איך בערך נבצע את כל אחת מהפעולות האלה?
- לחשב את הממוצע בהיסטוריה זה קל, כבר עשינו את זה הרבה פעמים: (12G2:G(AVERAGE
	- גם לחשב את החציון הכללי זה קל. גם את זה כבר עשינו: (12G2:D(MEDIAN
- להשוות 2 ערכים ולכתוב את המילה גם זה לא מאד מסובך, גם את זה ראינו לא מעט בתרגיל ״אהבת אם״. כנראה נשתמש בפונקציה IF וזה ייראה בערך כך:

("Low ","High ",החציון הכולל < הממוצע בהיסטוריה)IF

ג. אז עכשיו השאלה היא איך ״לחבר״ את כל הדברים האלה יחד. בואו נצייר תרשים מסוג התרשימים שעשינו בתרגיל הקודם:

מה יש לנו בתרשים הזה? אנחנו רואים את 3 הפונקציות שבחרנו בסעיף ב׳. אנחנו גם רואים שהארגומנטים של AVERAGE ו-MEDIAN הם אותם שני טווחים רלוונטיים כמו שאמרנו בסעיף ב׳. והכי מעניין: בריבוע התחתון אנחנו רואים את פונקציית ה-IF עם 3 הארגומנטים שלה, שמצוירים כאן בתור 3 מלבנים מקווקווים. הארגומנט המעניין הוא הראשון (התנאי): הוא משווה בין הממוצע בהיסטוריה לממוצע הכללי. ומאיפה הערכים האלה מגיעים? נכון, אלה בדיוק הערכים שהוחזרו ע״י AVERAGE ו-MEDIAN.

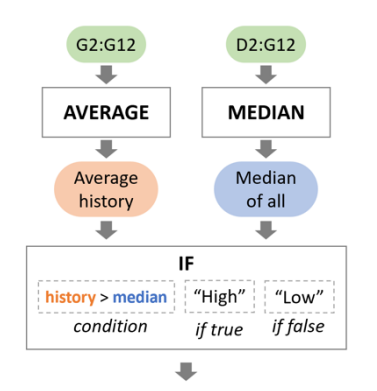

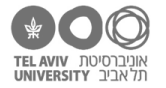

ד. כלומר, העסק הולך לעבוד כך: בנוסחה שלנו תהיה פונקציה IF עם 3 ארגומנטים. והארגומנט הראשון יהיה מורכב בעצמו מהפעלה של 2 פונקציות ואז השוואה ביניהן. כך:

=IF(AVERAGE(G2:G12) > MEDIAN(D2:G12), "High", "Low")

שימו לב לדבר מעניין. אולי כבר שמת לב אליו, ואולי זה אפילו גרם לך להתבלבל לרגע, כי זה באמת קצת מבלבל. כשתיארנו מה קורה, וציירנו את התרשים, התחלנו מהפונקציות AVERAGE ו-MEDIAN ורק אז עברנו ל-IF. זה הגיוני כי זה הסדר בו הדברים פועלים: קודם כל משתמשים ב-AVERAGE ו-MEDIAN כדי לחשב את הממוצע והחציון, ורק אז משווים ביניהם ואומרים ל-IF את תוצאת ההשוואה. זה גם בדיוק הסדר בו אקסל יפעיל את הפונקציות )תכלס אין לו ברירה – הרי אין לו שום דרך להפעיל את פונקציית IF לפני שהוא חישב את הממוצע והחציון(. אבל כשאנחנו רושמים את הנוסחה הסופית, הנוסחה מתחילה דווקא מהפונקציה IF – כלומר, מהפונקציה האחרונה שתופעל, והיא זאת שתחזיר את הערך הסופי שיהיה רשום בתא.

אני חושב שה״היפוך״ הזה בין הסדר ההגיוני לבין סדר הרישום הוא אחד הדברים שגורמים לנוסחאות מהסוג הזה להיות קצת יותר מבלבלות. זה יותר קשה לנו ״להחזיק את הכל בראש״, ולכן בנוסחאות מהסוג הזה התרשים עשוי להיות מועיל במיוחד.

### **התרשים הזה חייב להיות כל כך מסובך?**

ייתכן שאפשר לשרטט את התרשים בצורה פשוטה יותר. האמת היא שבזמן הכנת התרגיל קצת התלבטנו מה הדרך הכי נוחה, ובסוף החלטנו להציע לכן.ם כמה אופציות – כי יכול להיות שלכל אחת ואחד יהיה נוח לצייר אותו קצת אחרת.

הדרך בה ציירנו את התרשים למעלה היא מאד מפורטת. אבל ייתכן שיהיה לך קל יותר לשרטט תרשים עם קצת פחות פרטים – הוא ייצא קצת פחות ״עמוס״. למשל כמו בתרשים כאן מימין, או אפילו בסגנון עוד יותר מינימליסטי ובלי צבעים כמו בתרשים השמאלי:

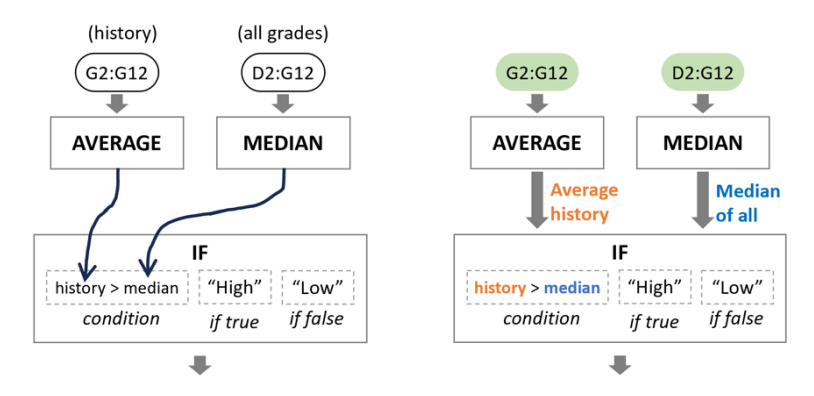

אנחנו ממליצים להתנסות קצת בעצמך בצורות הרישום השונות, ולחשוב מה הדרך הכי נוחה עבורך לשרטט תרשימים של מבנה הנוסחה.

#### **אבל גם הנוסחה עצמה נורא מסובכת...**

נכון! אפילו אחרי שעשינו תרשים, ותיכננו את הכל בראש כמו שצריך, זה עדיין עלול להיות קשה לכתוב את הנוסחה. ואם עשינו טעות בנוסחה – זה בכלל אסון! לכו תמצאו אותה! מה עושים?

כרגיל: אקסלאמי – מפרקים. תמיד יש לנו את האופציה לפרק את הנוסחה המורכבת לכמה נוסחאות בכמה תאים. לדוגמה, במקום הנוסחה המורכבת שלנו:

=IF(AVERAGE(G2:G12) > MEDIAN(D2:G12), "High", "Low")

אנחנו יכולים לחלק אותה לכמה נוסחאות קטנות בכמה תאים, למשל כך:

Cell A14: =AVERAGE(G2:G12)

Cell A15: = MEDIAN(D2:G12)

Cell A16: =IF(A14 > A15, "High", "Low")

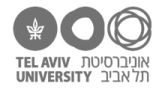

יש ל״פירוק״ הזה שני יתרונות: קודם כל – זה קל יותר לחשוב על הנוסחה, להקליד אותה, ובעיקר לקרוא אותה. והיתרון השני, שהוא ממש-ממש חשוב: אם יש לנו באג (טעות), יהיה לנו יותר קל למצוא אותו. אנחנו נוכל להסתכל על כל אחד מ3- התאים שכתבנו, לבדוק אותם אחד-אחד, ולהבין באיזה שלב היתה הטעות.

אחרי שכתבנו ובדקנו וראינו שהכל עובד כמו שצריך, ״נחבר״ את הכל לנוסחה אחת בתא אחד.

למעשה, אם תחשבו על זה, תגלו שאתם.ן בעצם כבר יודעות.ים לכתוב נוסחאות ״מפורקות״ בצורה הזאת. הרי לאורך כל הקורס הזה קיבלת לא מעט שאלות שהיו בנויות בכמה שלבים, כאשר בכל שלב כתבת נוסחה שהשתמשה בנוסחאות של השלב הקודם. בעצם זה בדיוק אותן נוסחאות מורכבות שאנחנו רואים כאן. ההבדל הוא שעכשיו, )1( למדנו לכתוב את הנוסחאות המורכבות האלה בתא אחד, במקום ״מפורקות״ על כמה תאים; ובעיקר, )2( עד עכשיו אנחנו עשינו בשבילך את הפירוק והתכנון, ואת.ה רק כתבת כל שלב. עכשיו אנחנו מבקשים שתעשה.י גם את התכנון בעצמך.

למה בכלל ליצור נוסחה מורכבת בתא אחד, ולא להשאיר אותה ״מפורקת״ בהרבה תאים? יש לזה כמה תשובות. התשובה הראשונה, והכי חשובה: לא חייבים! אפשר להשאיר מפורק. אבל יש יתרונות גם באיחוד, שהזכרנו בתרגיל הקודם. דווקא כאשר הנוסחה מורכבת, הפירוק שלה עלול ״לפזר״ אותה על הרבה תאים – וזה כשלעצמו עלול לגרום לטעויות ובלבולים. לפעמים יותר קל לנהל את העניינים כשהכל מרוכז במקום אחד ואפשר לראות בעיניים את הכל בבת אחת.

#### **עוד דוגמה – ותרגיל**

בתרגיל הקודם (״מגדל קלפים״), בשאלה 4 חישבנו את ערכו המוחלט של ציון התקן של הציון הממוצע של כל ילד. ניזכר שוב שהנוסחה לחשב ציון תקן היא *score−average* , כאשר במקרה זה score מתייחס לממוצע של st.dev אותו ילד, ו-dev.st ,average הם הממוצע וסטיית התקן הכיתתיים. ואנחנו חישבנו את הערך המוחלט של הביטוי הזה.

בואו נפתור שוב את השאלה, הפעם בלי להשתמש בנוסחאות-עזר כמו שעשינו בתרגיל הקודם )כלומר בלי הממוצע וסטיית התקן בתחתית הטור(. נכתוב נוסחה אחת שמבצעת את החישוב כולו.

שוב נעבוד שלב-שלב, בשיטת אקסלאמי:

- א. איך ״מפרקים״ את הבעיה למרכיבים?
	- לחשב ממוצע
	- לחשב סטיית תקן
	- לחשב את ציון התקן
- להפוך את ציון התקן לערך מוחלט
	- ב. איך פותרים את כל אחד מהשלבים?
- לחשב ממוצע: עם פונקציית AVERAGE
- לחשב סטיית תקן: עם פונקציית S.STDEV
- לחשב את ציון התקן: בעזרת הנוסחה שרשומה למעלה
- להפוך את ציון התקן לערך מוחלט: בעזרת הפונקציה ABS
- ג. עכשיו נתכנן איך הכל מתחבר יחד. נסו לבד, ואז עברו לעמוד הבא כדי לראות את התשובה.

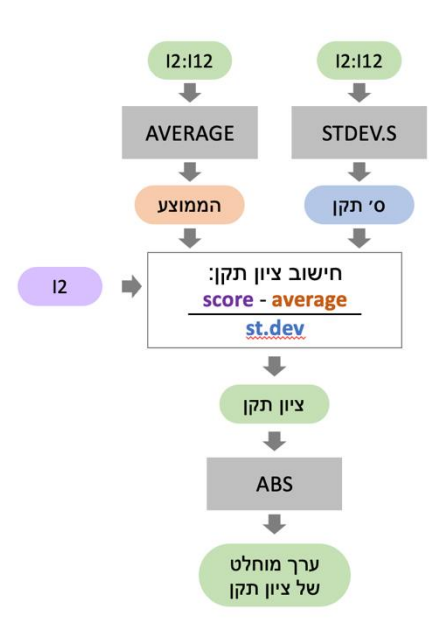

והנה הדרכים המינימליסטיות-יותר לצייר את אותו דבר:

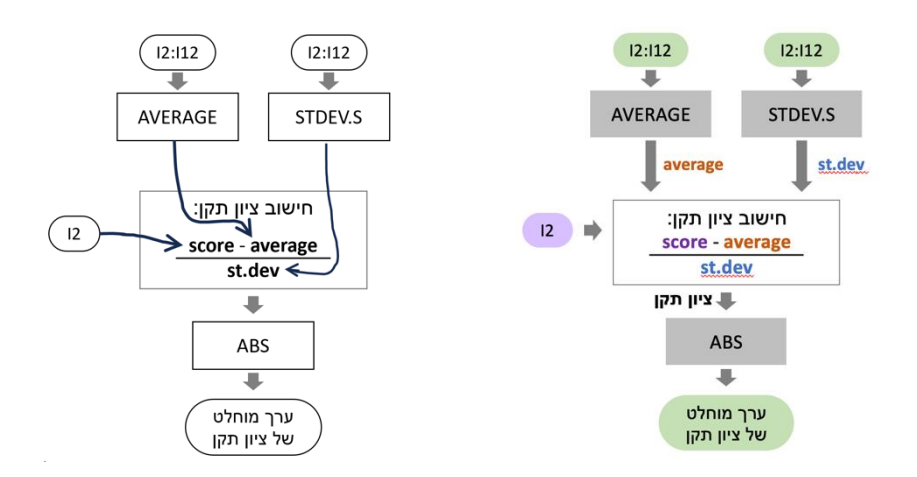

ד. ובשלב אחרון – נכתוב את הנוסחה. הפתרון – בסוף הקובץ, בתור שאלה מס׳ .1

#### **ועכשיו תרגילים**

בואו נראה עוד דוגמה לשיטת ״אקסלאמי״ – נוביל אתכם.ן צעד-צעד, אבל אתם.ן תפתרו כל שלב לבד:

- .2 הוסיפו עמודה בה יהיה רשום, עבור כל ילד, ״expert Math״ אם הציון שלו במתמטיקה גבוה מ.80- אם הציון 80 ומטה, התא יישאר ריק )רמז: השתמשו ב-IF).
- .3 כתבו נוסחה שבודקת, עבור ילד מסוים, האם הציון שלו במתמטיקה הוא הגבוה מבין כל הציונים של אותו ילד )רמז: השתמשו ב-MAX).
	- .4 ״הרכיבו״ את שתי הנוסחאות של שאלות :2-3 הוסיפו עמודה בה יהיה רשום ״expert Math״ לכל ילד שהציון הכי גבוה שלו הוא הציון במתמטיקה. כמו קודם – בשני שלבים: קודם תרשים ואז נוסחה.

ועכשיו – בואו נראה איך תשתמשו בשיטת האקסלאמי לבד, בלי העזרה שלנו. פתחו את הקובץ xlsx.calc בגיליון stimuli.

.5 כבר למדנו איך ״מחלצים״ את ספרת העשרות ואת ספרת היחידות של כל אחד מהמחוברים. הוסיפו עמודה שתהיה כתובה בה הספרה הכי גדולה מבין 4 הספרות של 2 המחוברים. כמובן, נוסחה שמחשבת הכל באופן ישיר מתוך עמודות 2n 1,n, בלי להשתמש בעמודות מהשאלות הקודמות.

כל הזכויות שמורות 2023 © CC BY-NC-ND דרור דותן, ריקרדו טרש, וזהר כהן, אוניברסיטת תל אביב (<u>החוג ללקויות למידה וייעוץ חינוכי</u>). מותר להשתמש בחומרי הקורס כמו שהם (ללא שינוי) למטרות לא-מסחריות בלבד תוך מתן קרדיט ליוצרים.

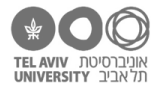

צריכים.ות רמז לגבי הפונקציות שכדאי להשתמש בהן? הנה <u>כאן</u>.

רמז לגבי סדר הפעולות: [כאן](https://docs.google.com/document/d/1l4QqAmfdQLhHCeqh9Y6QolSlcDbzTopKXAlMjddyCXE/edit?usp=sharing)

שרטוט גרפי של הנוסחה: [כאן](https://docs.google.com/document/d/1GpK6dWIYGOsz1evPUjJN3qvT9BFO98jVnzcaHomM2vw/edit?usp=sharing)

והנוסחה עצמה – בסוף הקובץ.

.6 הוסיפו עמודה בה יהיה כתוב הסכום של שתי הספרות שחוצות עשרת. כלומר: אם חציית העשרת ביחידות, יהיה רשום סכום היחידות. אם חציית העשרות בעשרות, יהיה רשום סכום העשרות.

בונוס (לא חובה): נסו לחשוב על שתי דרכים שונות לפתור את השאלה.  $\, {\bf 3} \,$ 

.7 כתבו נוסחה שמחשבת בעצמה את הערך שכתוב בעמודה D( position crossing decade )לפי הערכים .A, B בעמודות

טיפ: כדי לבדוק שהנוסחה נכונה, הכניסו עמודה ריקה צמודה לעמודה D. כך יהיה קל לוודא שהנוסחה שלכן.ם נותנת את אותם ערכים כמו הערכים שכבר כתובים שם.

.8 ועוד טריק קטן כדי להיות ממש בטוחות.ים ב100%- שהכל בסדר: כתבו נוסחה שמשווה בין עמודה D לבין העמודה עם הנוסחה החדשה שכתבתן.ם בשאלה .22 הערכים בשתי העמודות יהיו זהים – אז כתבו נוסחה שבודקת את זה בכל שורה. אם הערכים באותה שורה זהים בין עמודה D לעמודה החדשה )כלומר הכל בסדר), הנוסחה תחזיר ערך ריק (״״). אם הערכים שונים, היא תחזיר ערך אחר – למשל ״PROBLEM״. אם הכל בסדר – תקבלו עמודה ריקה.

.4

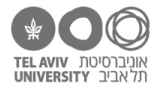

## **תשובות לשאלות בקובץ זה**

- =ABS( (I2- AVERAGE(I2:I12)) / STDEV.S(I2:I12)) :2 לשורה הנוסחה .1
	- =IF(E2>80, "Math expert", "") :2 הנוסחה לשורה 2
		- =E2=MAX(D2:G2) :2 הנוסחה לשורה 2:

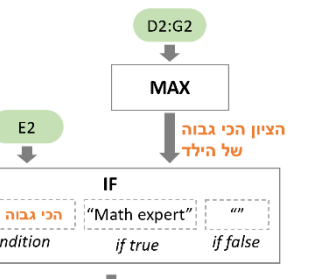

=IF(E2 = MAX(D2:G2), "Math expert", "") :2 לשורה הנוסחה

 $'nn =$ co

- =MAX(INT(A2/10), MOD(A2,10), INT(B2/10),MOD(B2,10)) .5
- 6. אפשרות 1: להשתמש בפונקציה IF כדי לבדוק מה מיקום החציה (הוא רשום בעמודה D), ולפי זה לסכם את העשרות או היחידות:

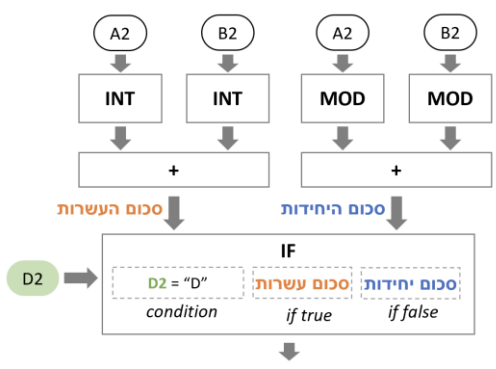

=IF(D2="D", INT(A2/10) + INT(B2/10), MOD(A2,10) + MOD(B2,10))

אפשרות 2: לחשב את סכום העשרות וסכום היחידות, ולקחת את הגדול מביניהם. הסכום שחוצה עשרת תמיד יהיה הגדול יותר:

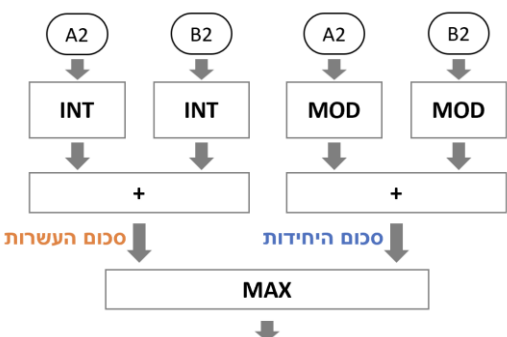

=MAX(INT(A2/10)+INT(B2/10), MOD(A2,10)+MOD(B2,10))

.7 אם סכום העשרות גדול מ,10- נרשום D. אחרת נרשום U:

=IF(INT(A2/10) + INT(B2/10) > 10, "D", "U")

.8 שוב משתמשים ב-IF. אם הוספנו את העמודה החדשה בתור עמודה E, זו תהיה הנוסחה:

=IF(D2=E2, "", "PROBLEM")